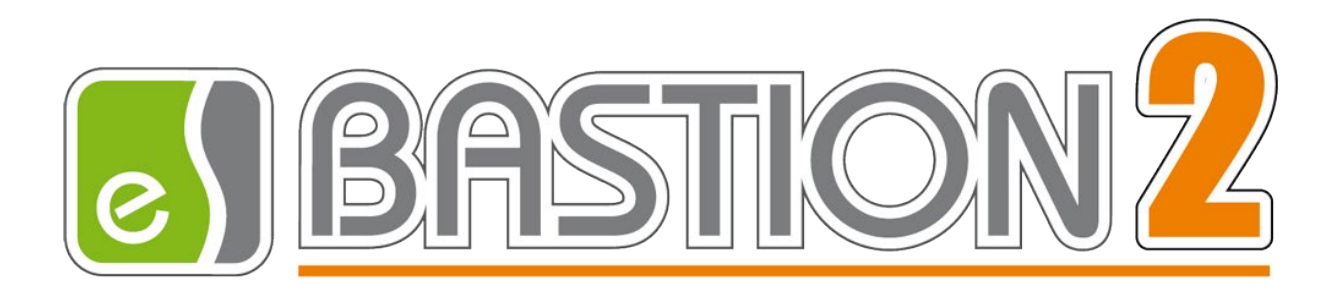

# Бастион-2 – SNMP-Монитор. Руководство администратора

Версия 1.0.3

(30.11.2023)

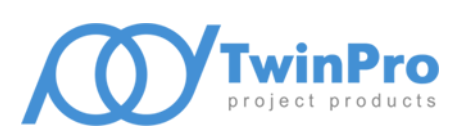

Самара, 2023

# **Оглавление**

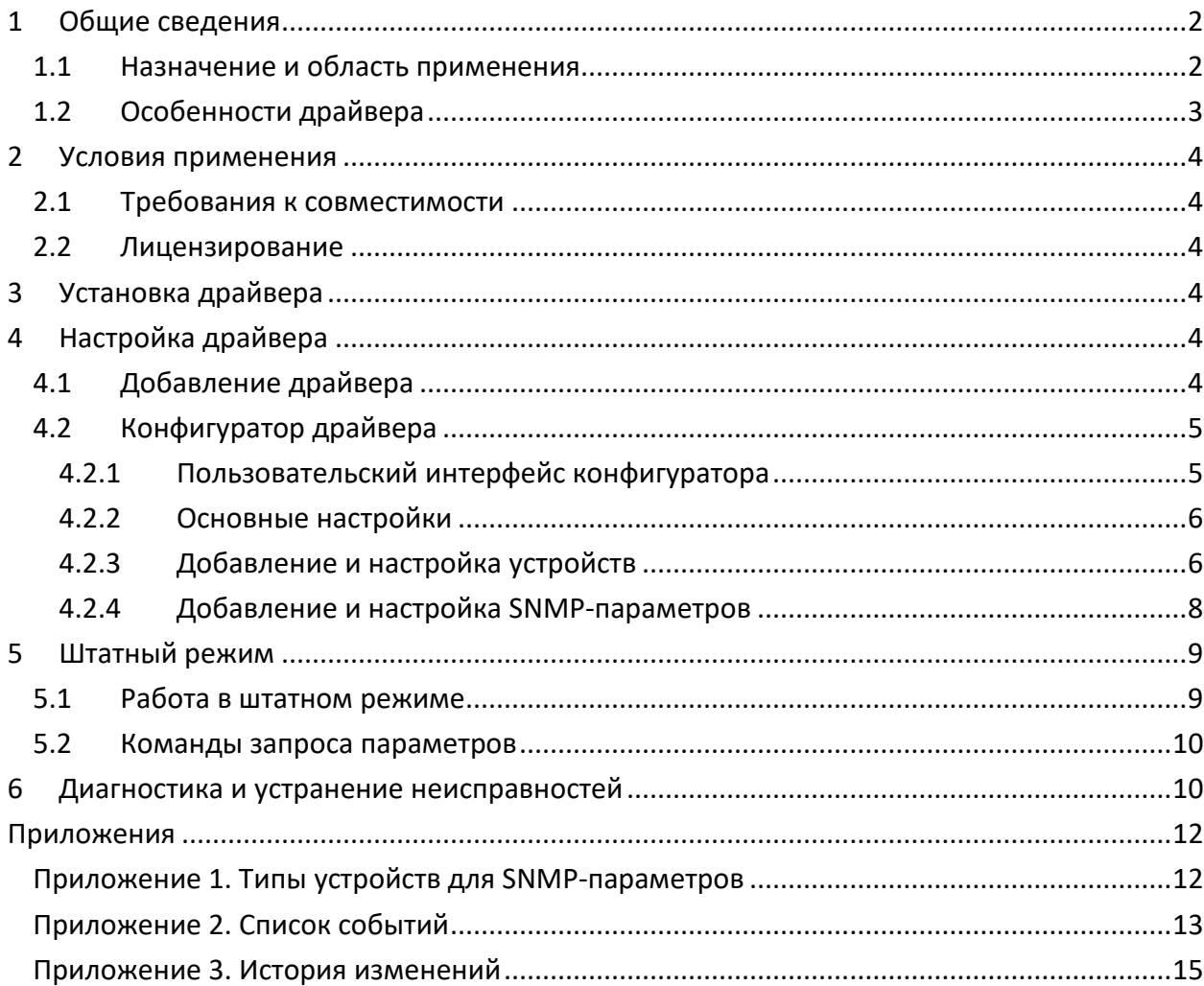

## <span id="page-2-0"></span>**1 Общие сведения**

## <span id="page-2-1"></span>**1.1 Назначение и область применения**

Драйвер «Бастион-2 – SNMP-Монитор» предназначен для мониторинга параметров различных устройств с использованием протокола SNMP. Драйвер обеспечивает поддержку следующих протоколов:

- SNMP v1;
- SNMP v2/v2c;
- SNMP v3.

Основные возможности драйвера включают:

- Опрос устройств по протоколу SNMP v1/v2/v3;
- Считывание до 99 параметров каждого из 999 устройств;
- Регулярный общий опрос состояний параметров устройств;
- Сравнение значения каждого параметра с эталонным значением или попаданием в диапазон с генерацией соответствующих событий;
- Индикацию потери и восстановления связи с устройствами с генерацией соответствующих событий;
- Отображение событий по устройствам и их параметрам, включая штатные события, неисправности и тревоги;
- Возможность запроса значения параметра или всех параметров устройства из контекстного меню на графическом плане или из реакций на события;
- Цветовое отображение состояния любых устройств и параметров на графическом плане объекта;
- Настройку устройств и их параметров в АПК «Бастион-2»;
- Возможность импорта и экспорта конфигураций в/из файла;
- Разграничение доступа к настройкам драйвера в зависимости от уровня полномочий оператора.

*Внимание! В текущей версии драйвера не поддерживаются MIB-таблицы и установка значений параметров устройств – доступно только чтение.*

## <span id="page-3-0"></span>**1.2 Особенности драйвера**

Для SNMP v3 поддерживаются следующие режимы и параметры аутентификации:

- Security level:
	- o No authentication, no privacy;
	- o Authentication, no privacy;
	- o Authentication, privacy.
- Authentication algorithm:
	- o MD5;
	- o SHA1;
	- o SHA256;
	- o SHA384;
	- o SHA512.
- Privacy algorithm:
	- o DES;
	- o AES;
	- o AES192;
	- o AES256;
	- o TripleDES.

Для реализации опроса устройств драйвер использует только функцию SNMP «GET» по заранее заданным адресам (OID). MIB-таблицы при этом не используются.

Драйвер «Бастион-2 – SNMP-Монитор» позволяет опрашивать до 99 параметров каждого из 999 устройств. Каждое устройство может иметь свою версию протокола SNMP, порт и данные для аутентификации.

Драйвер позволяет опрашивать все устройства и их параметры с общим задаваемым периодом опроса, а также устанавливать для отдельных устройств индивидуальный период опроса. Период задается в пределах от 1 секунды до суток.

Также имеется возможность запроса текущего значения любого параметра из контекстного меню пиктограмм на графических планах АПК «Бастион-2». При этом значение параметра выводится в списке событий АПК «Бастион-2».

Драйвер «Бастион-2 – SNMP-Монитор» позволяет включить аналитику отдельно для каждого из параметров. Доступно 2 вида аналитики:

- Чёткое совпадение. При этом любое значение, полученное из SNMP, преобразуется в строку «как есть» и сравнивается с заданным эталонным значением. При несовпадении выводится тревожное событие «Вне нормы» с полученным и эталонным значениями.
- Диапазон (для числовых данных). При этом значение из SNMP приводится к целому числу или числу с плавающей запятой и сравнивается с минимальным и максимальным

допустимыми значениями. При получении данных, отличных от числовых, выводится событие неисправности «Невозможно сравнить диапазон» с полученным значением. При выходе значения за диапазон выводятся события «Выше допустимого диапазона» или «Ниже допустимого диапазона» с полученным и граничным значениями.

При возврате значения в норму выдаётся событие «В норме» с полученным значением.

## <span id="page-4-0"></span>**2 Условия применения**

## <span id="page-4-1"></span>**2.1 Требования к совместимости**

Драйвер «Бастион-2 – SNMP-Монитор» функционирует в составе АПК «Бастион-2». Требования к программному обеспечению полностью соответствуют изложенным в документе «*Бастион-2. Руководство администратора*».

Драйвер совместим с АПК «Бастион-2» версии 2.1.8 и выше.

## <span id="page-4-2"></span>**2.2 Лицензирование**

Драйвер «Бастион-2 – SNMP-Монитор» проверяет лицензионные ограничения на суммарное количество опрашиваемых параметров суммарно всех устройств.

В случае недостатка лицензий драйвер приостанавливает работу и формирует сообщение «Нет лицензий», в котором указывается количество требуемых и имеющихся лицензий.

## <span id="page-4-3"></span>**3 Установка драйвера**

При отсутствии драйвера «Бастион-2 – SNMP-Монитор» в комплекте с АПК «Бастион-2» его необходимо установить вручную. Предварительно должен быть установлен АПК «Бастион-2». Инсталлятор драйвера имеет название «SNMPMonitorSetup.msi».

Драйвер устанавливается в папку «Drivers\SNMPMonitor» рабочего каталога АПК «Бастион-2».

Удалить отдельно установленный драйвер можно стандартными средствами операционной системы, выбрав в списке установленных компонентов требуемый драйвер и нажав кнопку «Удалить».

После успешной установки драйвер должен появиться в списке драйверов в окне редактирования списка драйверов АПК «Бастион-2».

## <span id="page-4-4"></span>**4 Настройка драйвера**

## <span id="page-4-5"></span>**4.1 Добавление драйвера**

Для запуска драйвера следует добавить его экземпляр в конфигурацию АПК «Бастион-2». Добавление драйвера в АПК «Бастион-2» описано в документе «*Бастион-2. Руководство администратора*».

После добавления драйвера и перезапуска АПК «Бастион-2» в меню «*Драйверы*» появится группа «Драйвер "SNMP-Монитор"» ([Рис. 1\)](#page-5-2).

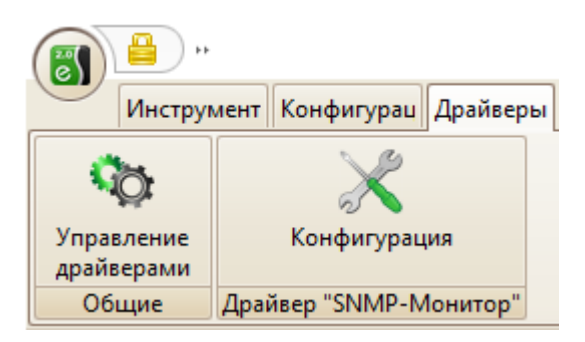

**Рис. 1. Меню драйвера «Бастион-2 – SNMP-Монитор»**

<span id="page-5-2"></span>Пункт меню «*Конфигурация*» позволяет вызвать конфигуратор, в котором можно производить настройку всех требуемых параметров драйвера. Конфигуратор доступен на любой рабочей станции, где установлен драйвер «Бастион-2 – SNMP-Монитор».

Если пункт меню драйвера недоступен, то в настройках профиля оператора отсутствуют соответствующие разрешения. Описание настройки разрешений профилей персонала см. в документе «*Бастион-2. Руководство администратора*».

## <span id="page-5-0"></span>**4.2 Конфигуратор драйвера**

## <span id="page-5-1"></span>**4.2.1 Пользовательский интерфейс конфигуратора**

Настройка драйвера осуществляется при помощи общего конфигуратора драйверов. Подробную информацию о работе с общим конфигуратором см. документ «*Бастион-2 – Общий конфигуратор. Руководство администратора*».

В левой части окна конфигуратора [\(Рис.](#page-5-3) 2) находится дерево устройств, относящихся к драйверу. В правой части окна находится окно просмотра, отображающее свойства выделенного узла.

В драйвере доступно как ручное конфигурирование линии приборов, так и импорт/экспорт настроек из файла конфигурации на уровне списка устройств.

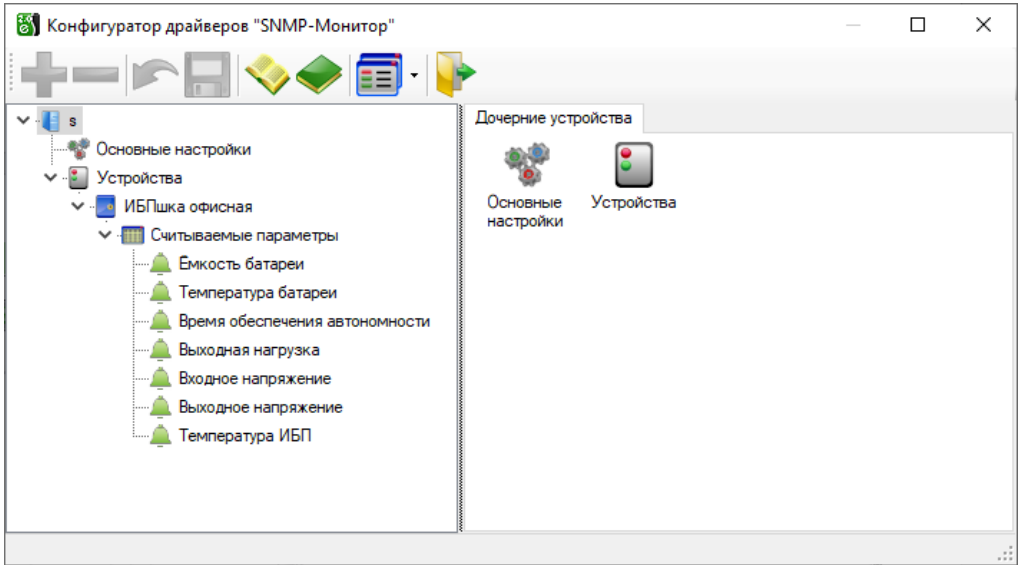

<span id="page-5-3"></span>**Рис. 2. Главное окно конфигуратора драйвера «Бастион-2 – SNMP-Монитор»**

## <span id="page-6-0"></span>**4.2.2 Основные настройки**

Драйвер поддерживает периодический опрос всех SNMP-параметров всех устройств. Эта функция активизируется в параметрах «Основные настройки» [\(Рис. 3\)](#page-6-2), где доступны следующие настройки:

- *Включение периодического опроса* включение общего опроса всех параметров всех устройств.
- *Период опроса для всех устройств (сек.)* период опроса всех параметров всех устройств. Доступны значения от 1 до 86400 секунд (1 сутки). Позволяет задать период опроса.
- *Запись лога обмена (при неисправностях!)*  включение логирования запросов и ответов по портам SNMP. Это может потребоваться для сбора данных при ошибках работы драйвера. Использовать только для обнаружения неисправностей, не оставлять включенным надолго!

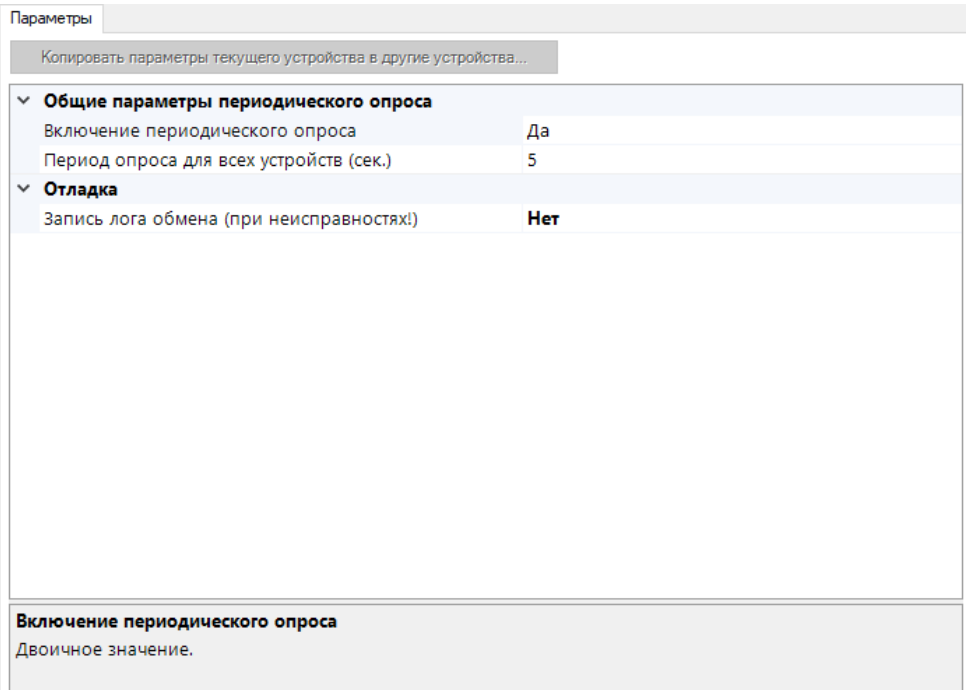

#### **Рис. 3. Основные настройки**

## <span id="page-6-2"></span><span id="page-6-1"></span>**4.2.3 Добавление и настройка устройств**

Драйвер поддерживает работу с любыми SNMP-устройствами, максимальное число устройств – 999.

Для добавления устройства необходимо выбрать узел «*Устройства*», нажать кнопку «Добавить» на панели инструментов или щелкнуть правой кнопкой мыши на узле, и выбрать пункт «Добавить» из появившегося меню. При добавлении устройства автоматически добавляется узел «Считываемые параметры».

Для каждого устройства можно задать следующие параметры [\(Рис.](#page-8-1) 4):

#### **Общие параметры**

• *Название* – название устройства в АПК «Бастион-2».

- *IP-адрес устройства* IP-адрес опрашиваемого SNMP-устройства. Поддерживается только IPv4.
- *SNMP-порт устройства* порт, по которому происходит работа протокола SNMP. Доступные варианты: 161, 162 и 10161.
- *Версия протокола SNMP* версия используемого при опросе данного устройства протокола SNMP. Доступные значения: SNMP v1, SNMP v2с, SNMP v3. В зависимости от выбранной версии доступны разные параметры устройств (см. ниже).
- *Включение периодического опроса* включение периодического опроса отдельно от общего опроса (если он активирован, см. п. [1.2](#page-3-0)), конкретно для данного устройства.
- *Период опроса устройства, сек.* задание интервала опроса SNMP-параметров данного устройства в секундах, доступны значения от 1 секунды до 86400 секунд (сутки).
- *Таймаут ожидания ответа от оборудования, мс.* таймаут ожидания SNMP-ответа от устройства после запроса в миллисекундах. По умолчанию – 300 мс.

#### **Доступные параметры при выбранной версии протокола SNMP v1 или SNMP v2c**

• *Пароль (community)* – Community-строка авторизации, используемая в SNMP v1/v2/v2c.

#### **Доступные параметры при выбранной версии протокола SNMP v3**

- *USM User –* USM-строка аутентификации для SNMP v3.
- *Security level* уровень безопасности, доступны следующие значения:
	- o *No authentication, no privacy* без аутентификации и шифрования. Используется только поле «*USM User*».
	- o *Authentication, no privacy* с аутентификацией, но без шифрования. Используются поля «*USM User*», «Authentication algorithm» и «Authentication password».
	- o *Authentication, privacy* с аутентификацией, и шифрованием. Используются все поля.
- *Authentication algorithm* алгоритм SNMP-аутентификации. Доступны следующие значения: MD5, SHA1, SHA256, SHA384 и SHA512.
- *Authentication password* пароль аутентификации. От 8 до 64 символов ASCII.
- *Privacy algorithm* алгоритм SNMP-шифрования данных. Доступны следующие значения: DES, AES, AES192, AES256 и TripleDES.
- *Privacy password* пароль шифрования данных. От 8 до 64 символов ASCII.

*Внимание! Параметры SNMP v3 в конфигураторе описаны на английском, так как чёткого стандарта русификации не существует.*

Большинство параметров устройств доступно для копирования в другие устройства посредством соответствующей кнопки в общем конфигураторе (подробнее см. документ «*Бастион-2 – Общий конфигуратор. Руководство администратора*»).

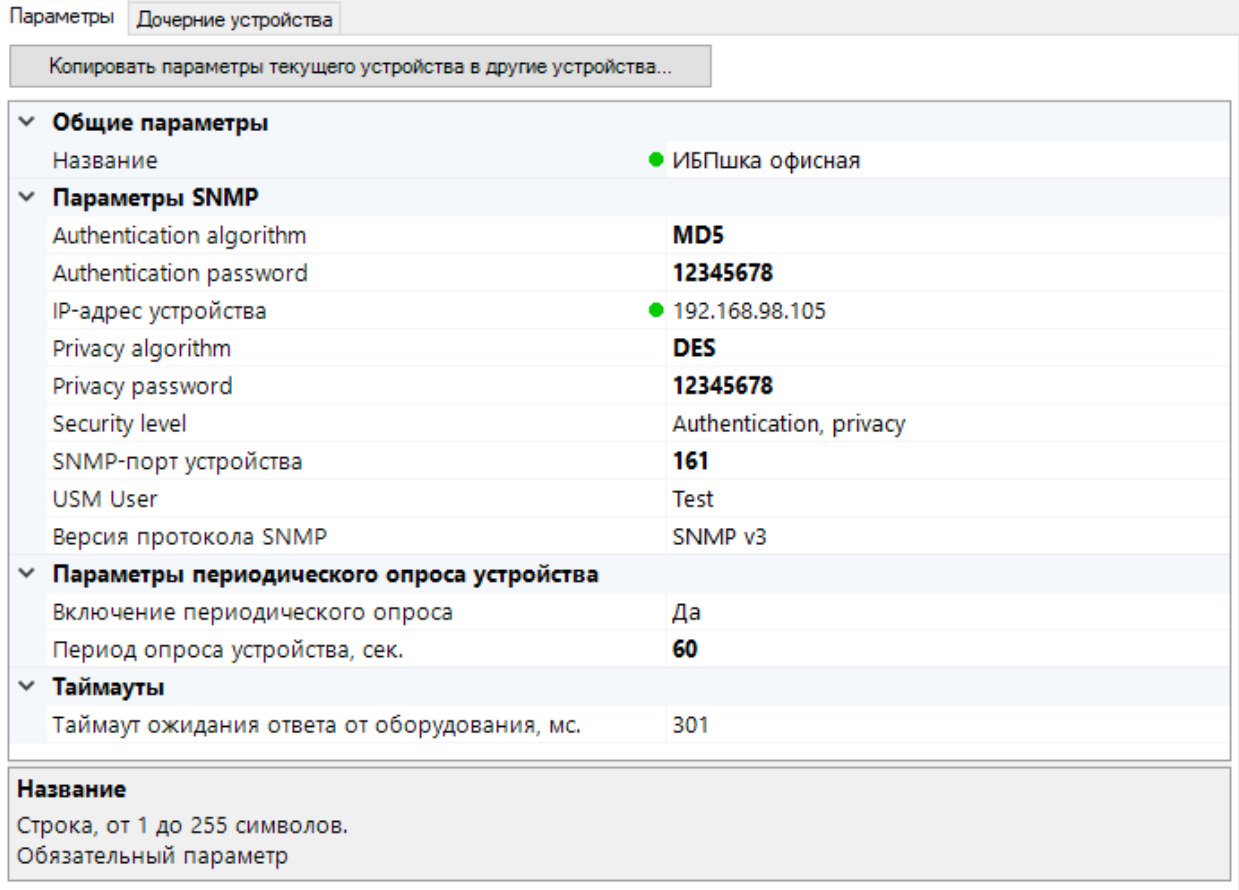

#### **Рис. 4. Параметры устройства**

<span id="page-8-1"></span>В драйвере есть возможность импорта и экспорта конфигурации списка устройств с их параметрами и опрашиваемыми SNMP-параметрами. Функционал доступен на узле конфигуратора «Устройства».

## <span id="page-8-0"></span>**4.2.4 Добавление и настройка SNMP-параметров**

Драйвер «Бастион-2 – SNMP-Монитор» поддерживает запрос, получение и анализ до 99 SNMPпараметров каждого устройства.

Для добавления отслеживаемого SNMP-параметра следует выбрать узел «Считываемые параметры», нажать кнопку «Добавить» и из появившегося меню и выбрать нужный тип параметра.

Типы устройств для параметров влияют на отображение и группировку устройств в АПК «Бастион-2», не оказывая влияния на SNMP-опрос. Типы устройств указаны в Приложении 1.

Для каждого SNMP-параметра можно задать следующие настройки ([Рис.](#page-9-2) 5):

*Название* – название устройства в АПК «Бастион-2».

*Адрес запроса (OID)* – уникальный в пределах устройства OID-адрес считываемого параметра. Указывается производителем оборудования, доступен в MIB-таблицах. Следует указывать без начальной и конечной точек.

*Анализ данных* – тип анализа полученного SNMP-значения (см. п. [1.2\)](#page-3-0). Имеет следующие значения:

• *Нет* – Анализ не производится.

- *Чёткое совпадение*  анализируется точное совпадение полученного SNMP-значения, приведённое в строковый вид, с «нормальным значением». При выборе этого пункта становится доступен параметр «*Нормальное значение*», в котором задаётся эталонная строка.
- *Диапазон (для числовых данных)*  полученное SNMP-значение преобразуется в число и проверяется на попадание в диапазон [«*Минимально допустимое значение*» … «Максимально допустимое значение»] ([Рис.](#page-9-2) 5).

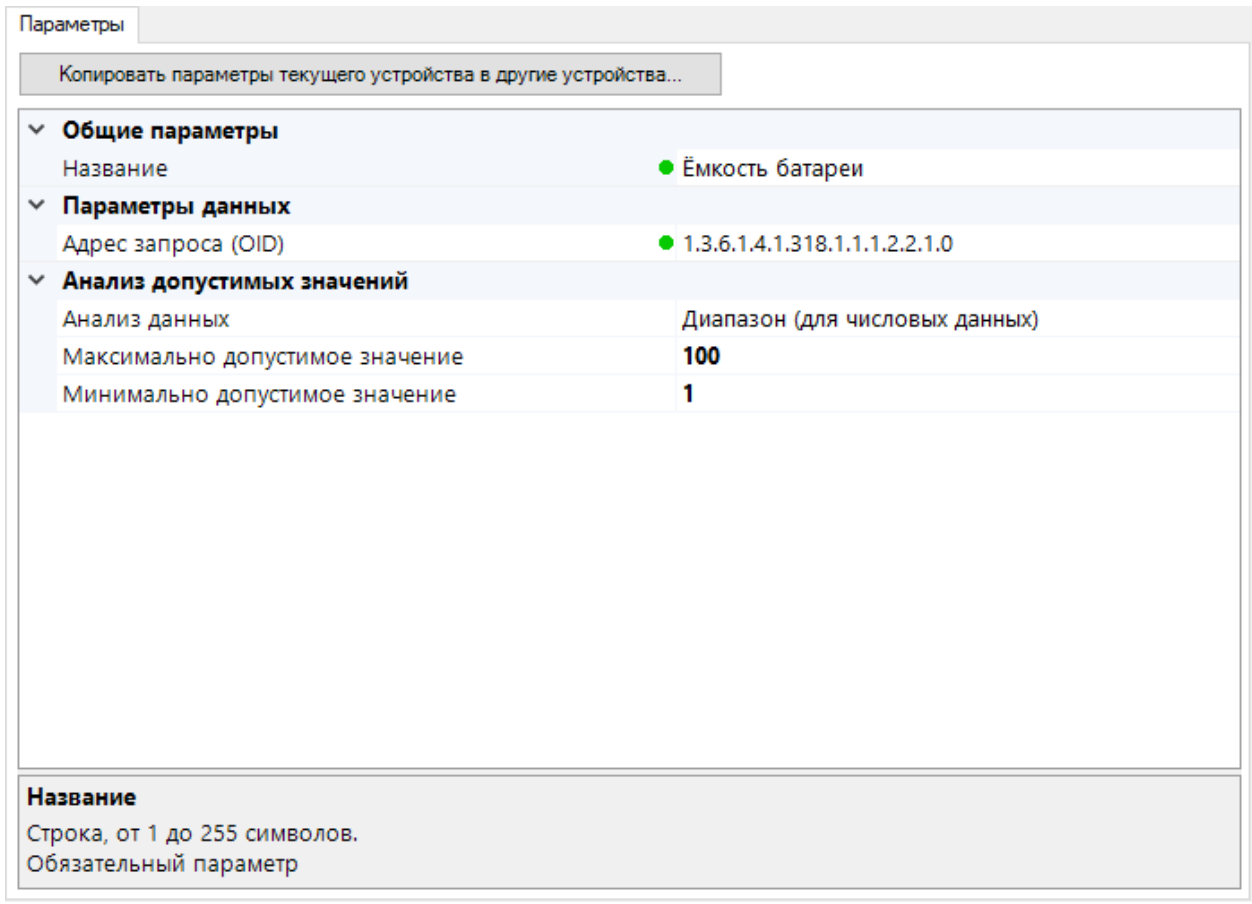

#### **Рис. 5. Настройка SNMP-параметров**

<span id="page-9-2"></span>Большинство настроек SNMP-параметров можно скопировать в другие устройства с помощью соответствующей кнопки в конфигураторе (подробнее см. документ «*Бастион-2 – Общий конфигуратор. Руководство администратора*»).

## <span id="page-9-0"></span>**5 Штатный режим**

## <span id="page-9-1"></span>**5.1 Работа в штатном режиме**

В АПК «Бастион-2» мониторинг осуществляется с использованием графических планов объектов, сценариев и журналов событий. Драйвер «Бастион-2 – SNMP-Монитор» генерирует ряд событий, которые можно использовать для выполнения сценариев.

Устройства драйвера «Бастион-2 – SNMP-Монитор» и их SNMP-параметры можно вынести на графические планы.

В нижней части главного окна выводятся сообщения драйвера, которые в зависимости от типа сообщения могут отображаться в журнале обычных сообщений либо в журнале тревог. Тревожные события отображаются в журнале обычных сообщений после подтверждения их оператором. Список всех событий приведён в Приложении 2.

Управление устройствами (запись SNMP-параметров) не предусмотрено.

## <span id="page-10-0"></span>**5.2 Команды запроса параметров**

В драйвере «Бастион-2 – SNMP-Монитор» есть возможность запросить значение SNMP-параметра из контекстного меню пиктограммы на плане АПК «Бастион-2». Также есть функция запроса всех отслеживаемых SNMP-параметров устройства [\(Рис.](#page-10-2) 6).

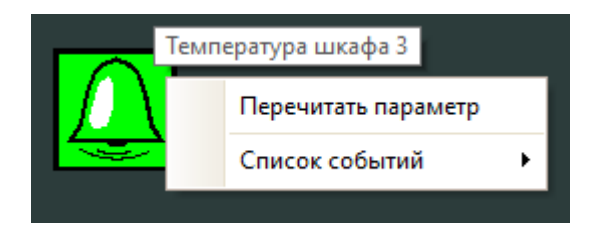

**Рис. 6. Контекстное меню SNMP-параметра**

<span id="page-10-2"></span>Команды выполнения запросов доступны также в сценариях АПК «Бастион-2». Это можно использовать для выполнения запросов в качестве реакции на другие события. При выполнении запросов могут быть сформированы события драйвера «Бастион-2 – SNMP-Монитор».

При выполнении команд чтения параметров всегда формируются события с текущими значениям SNMP-параметров (в отличие от регулярного автоматического опроса). Следует отметить, что при выполнении команды также проводится анализ данных, если он активирован для SNMP-параметра.

## <span id="page-10-1"></span>**6 Диагностика и устранение неисправностей**

В случае корректно настроенной конфигурации после загрузки АПК «Бастион-2» и драйвера «Бастион-2 – SNMP-Монитор» должна восстановиться связь с устройством и его SNMPпараметрами. В противном случае проблемы могут быть либо с оборудованием, либо с драйвером, и следует попытаться устранить проблему с помощью приведённых ниже рекомендаций.

В первую очередь, следует проверить загрузку драйвера. В случае корректной загрузки следует проверить корректность IP-адреса, SNMP-порта, версии SNMP-протокола и аутентификационных данных для конкретного устройства.

Во вторую очередь стоит проверить доступность SNMP-порта. Также необходимо проверить корректность задания OID-адреса конкретного параметра. Для этого нужно обратиться к документации производителя оборудования.

Следует убедиться, что устройство настроено должным образом и функционирует исправно. Стоит проверить доступность на устройстве SNMP-протокола. Это можно сделать с помощью ПО, поставляемого с оборудованием, а также с помощью стороннего ПО.

При использовании протокола SNMP v3 для проверки можно переключиться на SNMP v1 или v2c, как не использующие сложный механизм аутентификации и шифрования. Необходимо заранее убедиться, что эти версии протокола поддерживаются оборудованием.

Если эти действия не помогают, то возможно следует перезагрузить драйвер «Бастион-2 – SNMP-Монитор» или компьютер целиком.

Если проблему устранить не удалось, следует обратиться в техническую поддержку ГК «ТвинПро».

Для выяснения причин могут понадобиться логи обмена драйвера с оборудованием. Для включения записи логов следует установить флаг «Запись лога обмена» (см. п. [4.2.2\)](#page-6-0). Логи следует предоставить в техподдержку.

## <span id="page-12-0"></span>**Приложения**

## <span id="page-12-1"></span>**Приложение 1. Типы устройств для SNMP-параметров**

В драйвере «Бастион-2 – SNMP-Монитор» любой SNMP-параметр должен быть представлен одним из доступных типов устройств. Тип устройства влияет на вид пиктограмм на графических планах и на группировки по типам устройств в АПК «Бастион-2». Влияния на SNMP-протокол и опрос устройств не оказывает. В драйвере доступны следующие типы устройств:

<span id="page-12-2"></span>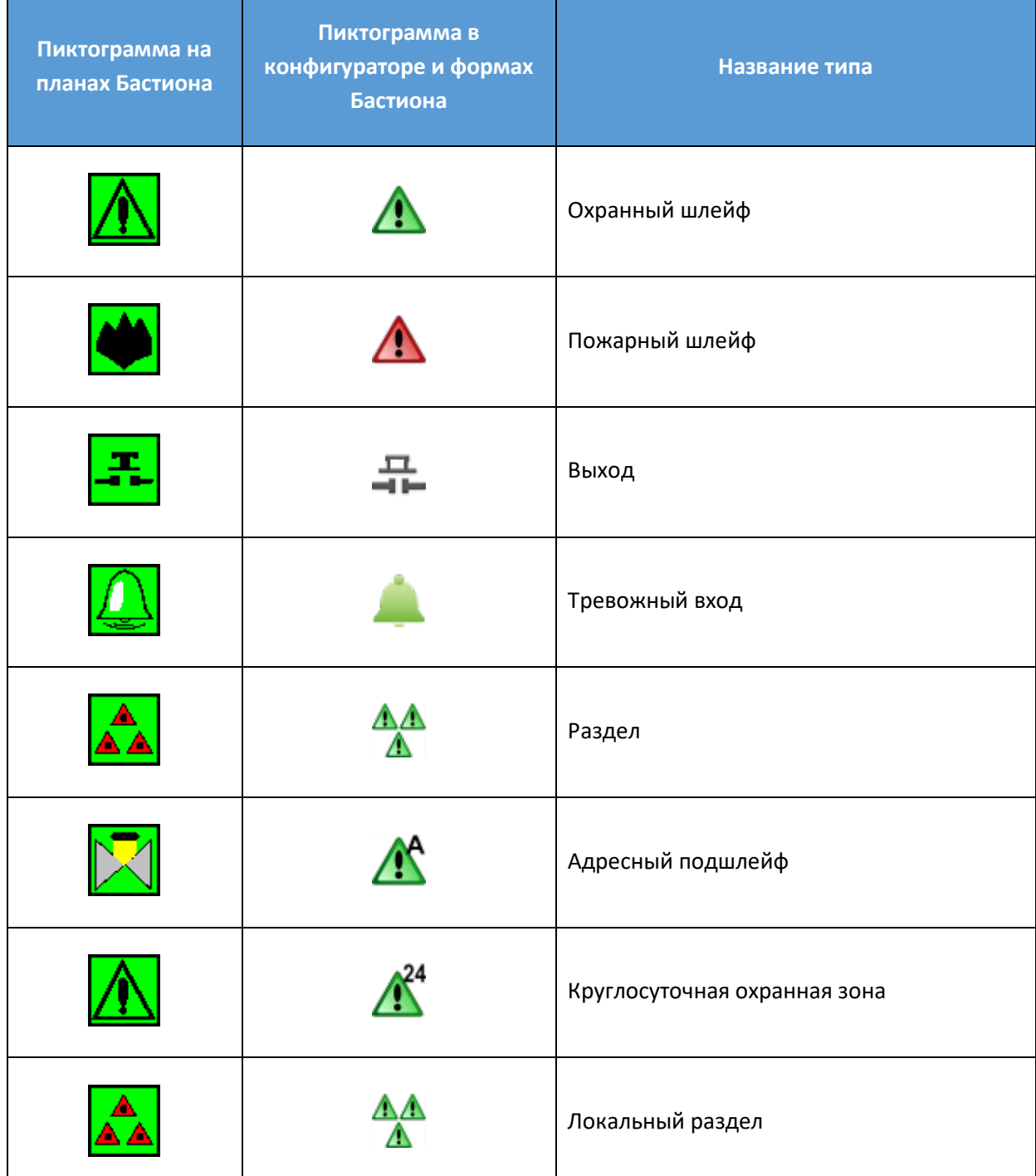

#### **Таблица 1. Типы устройств для SNMP-параметров в АПК «Бастион-2»**

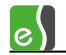

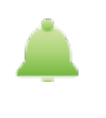

# <span id="page-13-0"></span>**Приложение 2. Список событий**

**Таблица 2. Список всех событий**

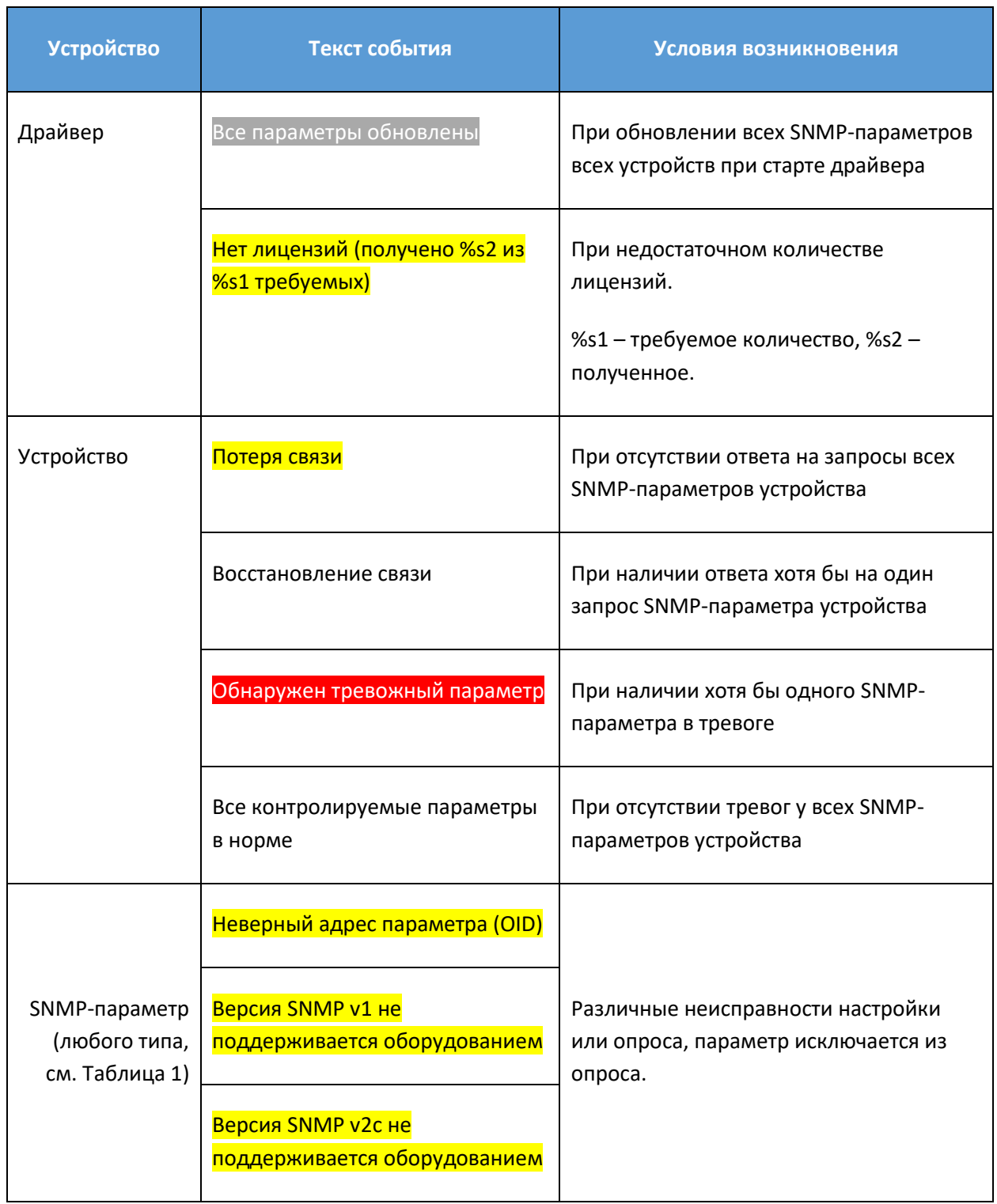

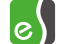

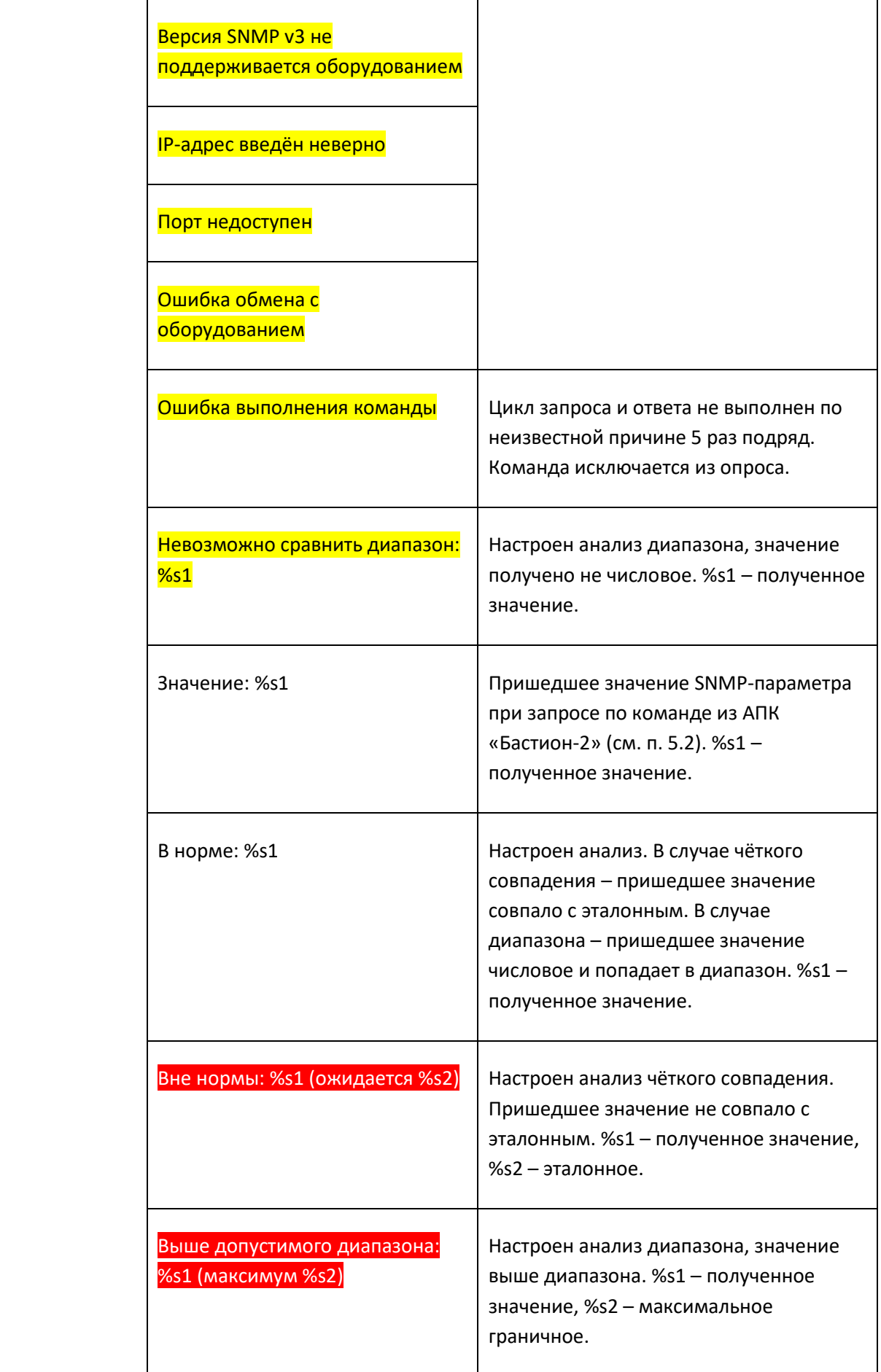

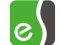

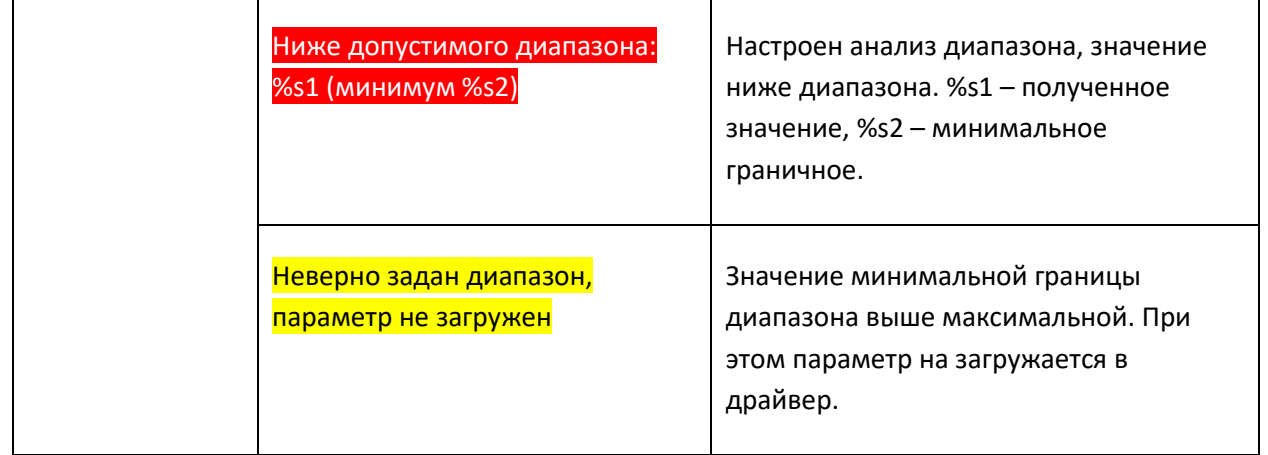

Красным цветом помечены тревожные события, жёлтым – события неисправности, серым и без пометки – штатные события.

## <span id="page-15-0"></span>**Приложение 3. История изменений**

#### **1.0.3 (30.11.2023)**

[+] Добавлена обработка данных, содержащих метки даты-времени;

[\*] Исправлены ошибки обработки пришедших по SNMP данных, приводившие к завершению работы драйвера;

[\*] Обновлена версия SNMP-библиотеки.

#### **1.0.2 (07.09.2022)**

[\*] Исправлена ошибка, из-за которой приходило событие «потеря связи» от устройства при нахождении всех его параметров в тревожном состоянии.

#### **1.0.1 (25.08.2022)**

[+] Первая версия драйвера «Бастион-2 – SNMP-Монитор».